## **HOW TO UPDATE THE RIIWARDS APP ON TABLET**

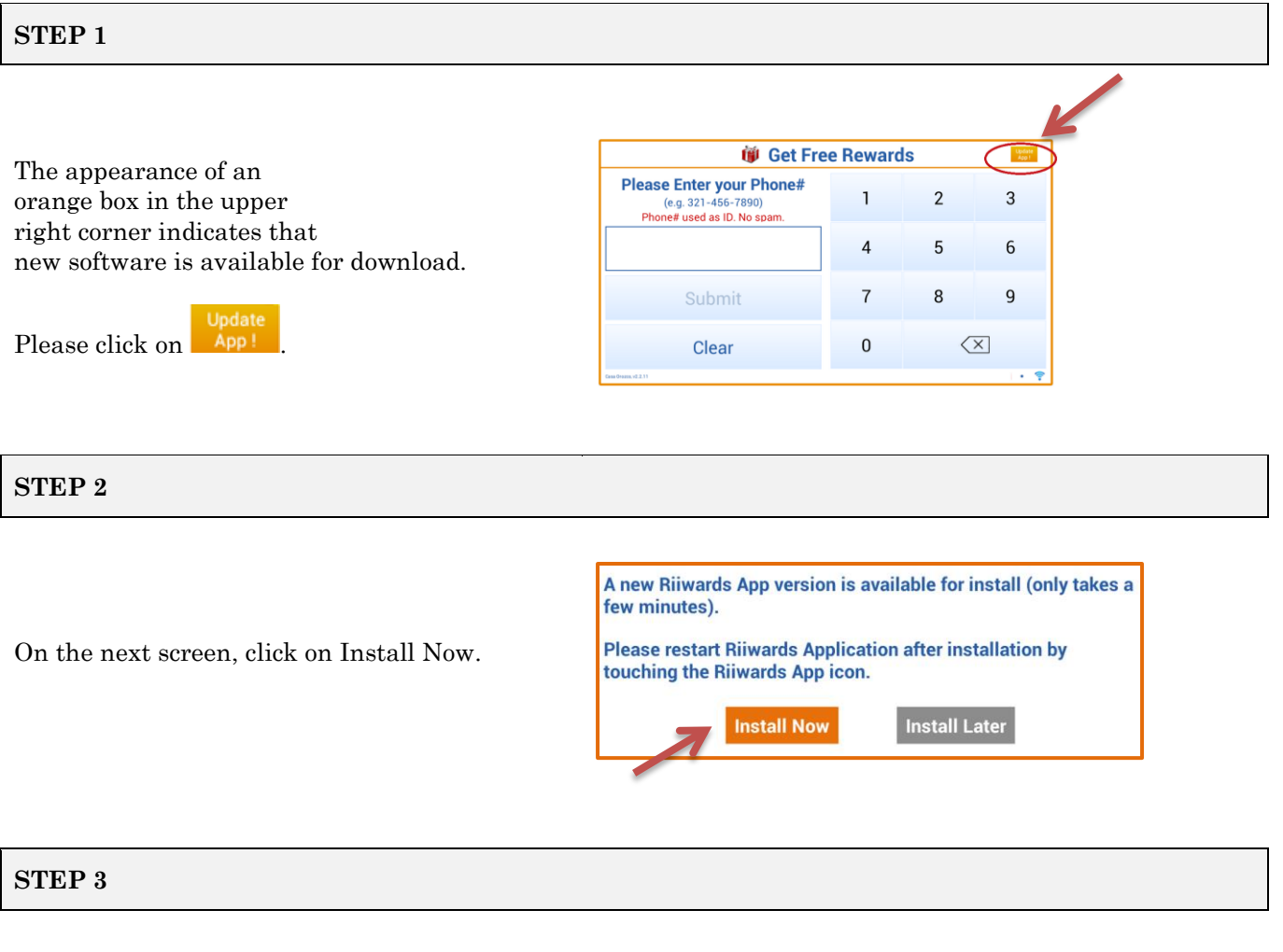

When asked to Replace app, click OK to confirm.

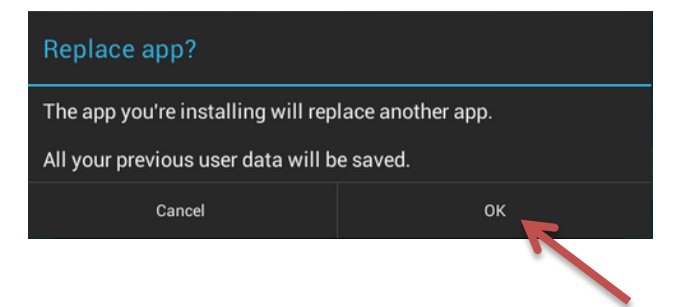

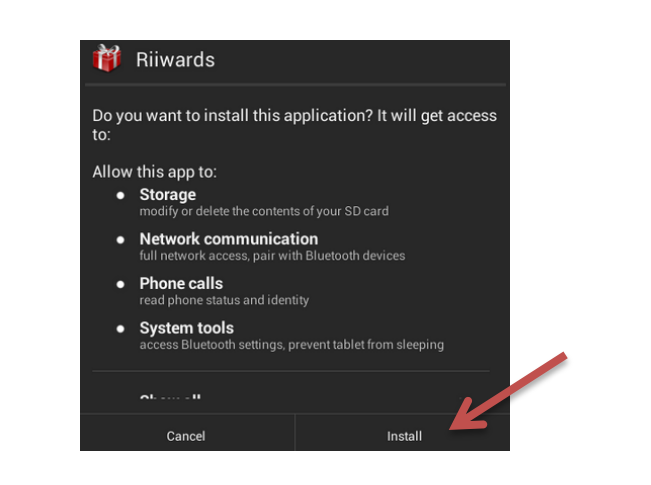

## **STEP 5**

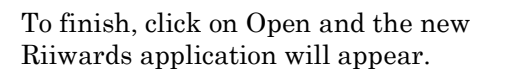

On the next screen, click on Install.

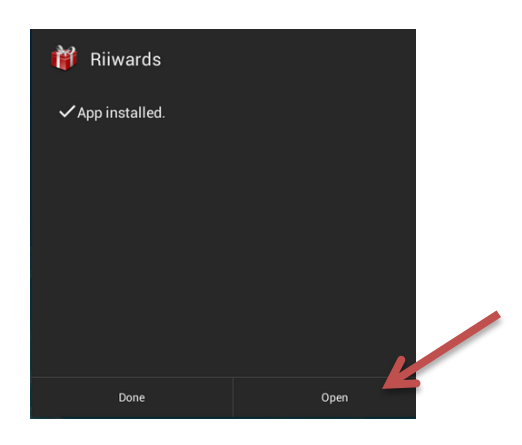

In case you experience any problems, please restart the Riiwards app and redo the update.

## **THAT'S IT!**